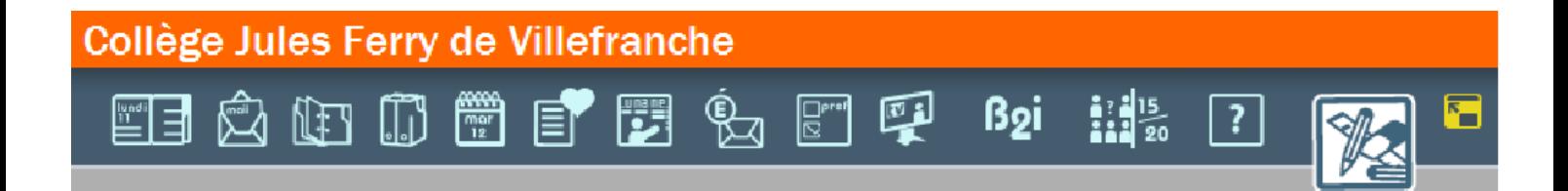

## ECRIRE UN ARTICLE DANS L'ENT

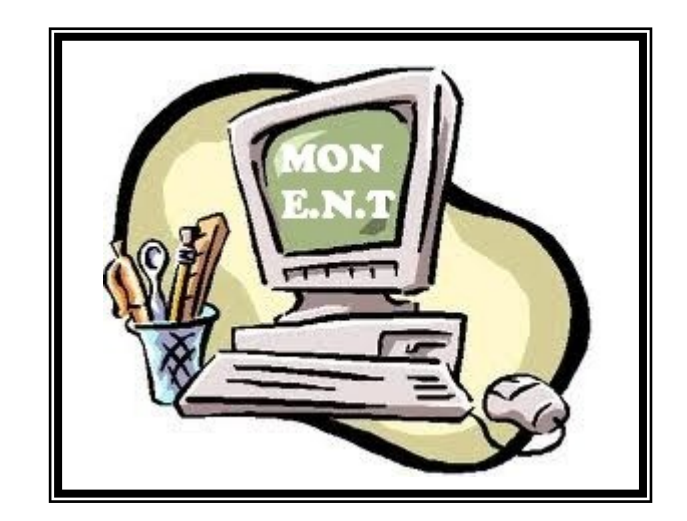

## **ECRIRE UN ARTICLE DE BLOG DANS L'ENT**

Se connecter à l'ENT puis aller dans la rubrique de votre classe.

Cliquer sur la discipline pour laquelle vous désirez écrire un article de blog.

Ensuite, cliquer sur la trousse puis sur nouvel article.

Donner un titre à l'article et compléter le contenu. Vous pouvez faire des liens vers des sites, ajouter des images, du son , des vidéos et des fichiers à l'article.

**Donner un nom à votre article.**

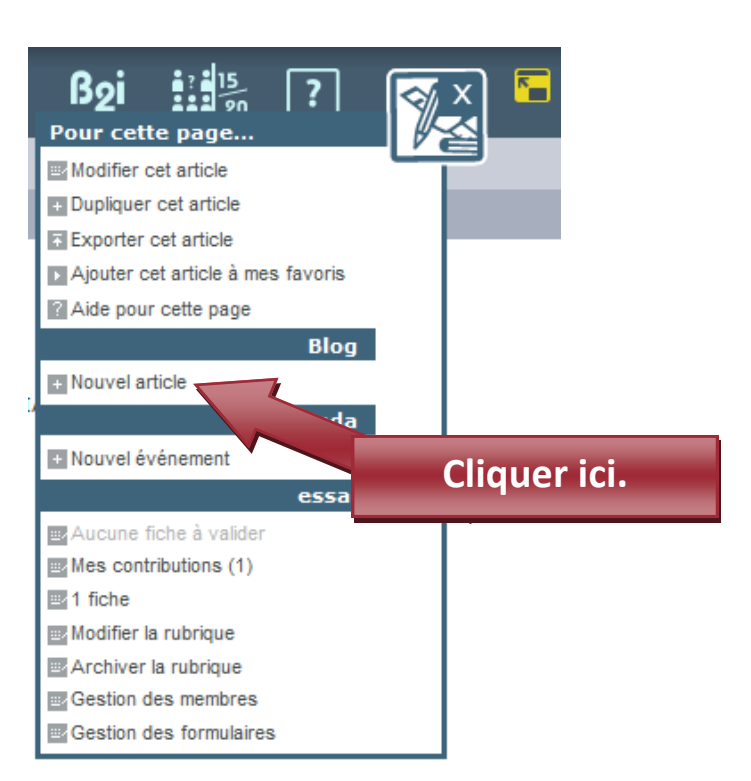

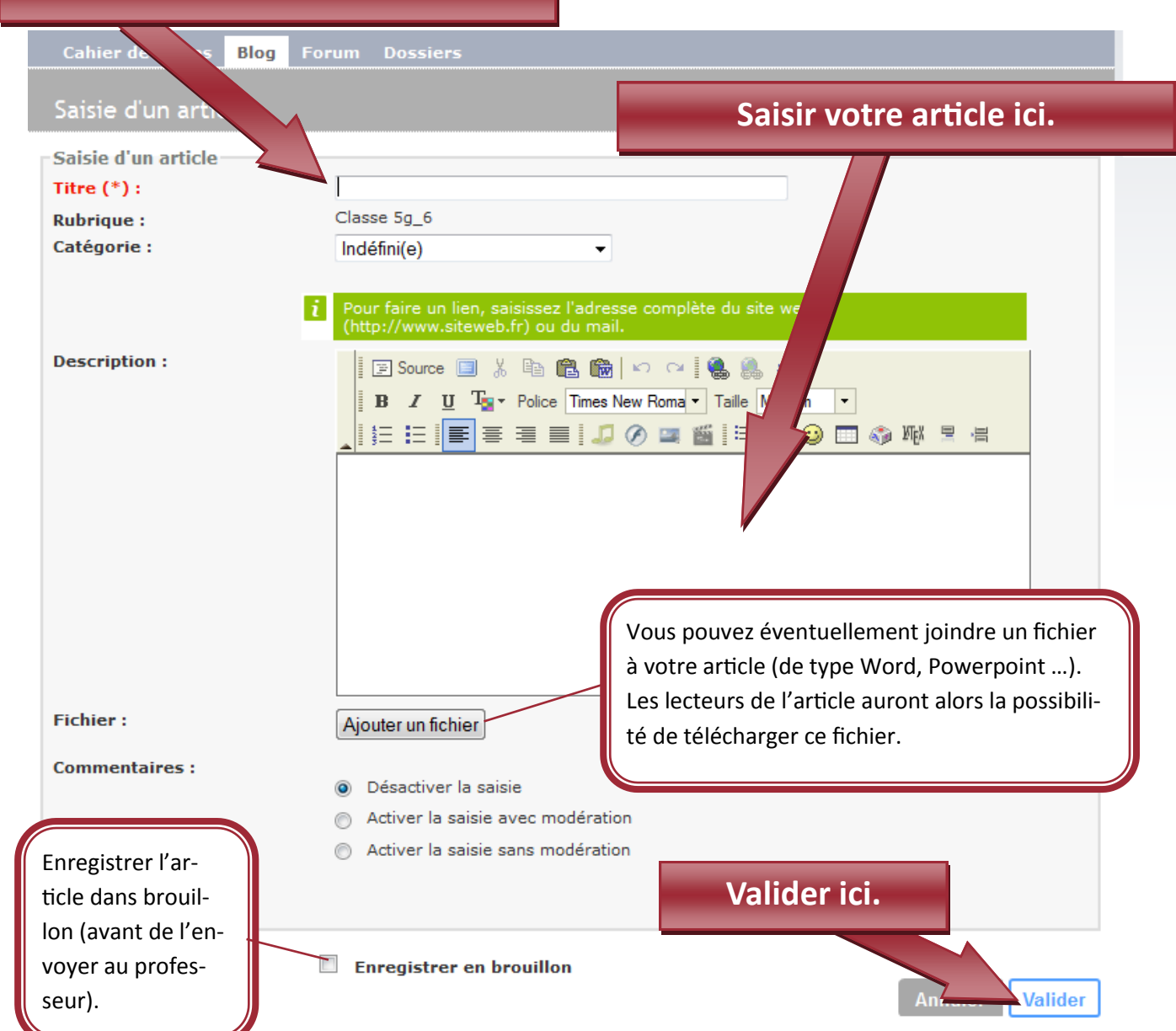

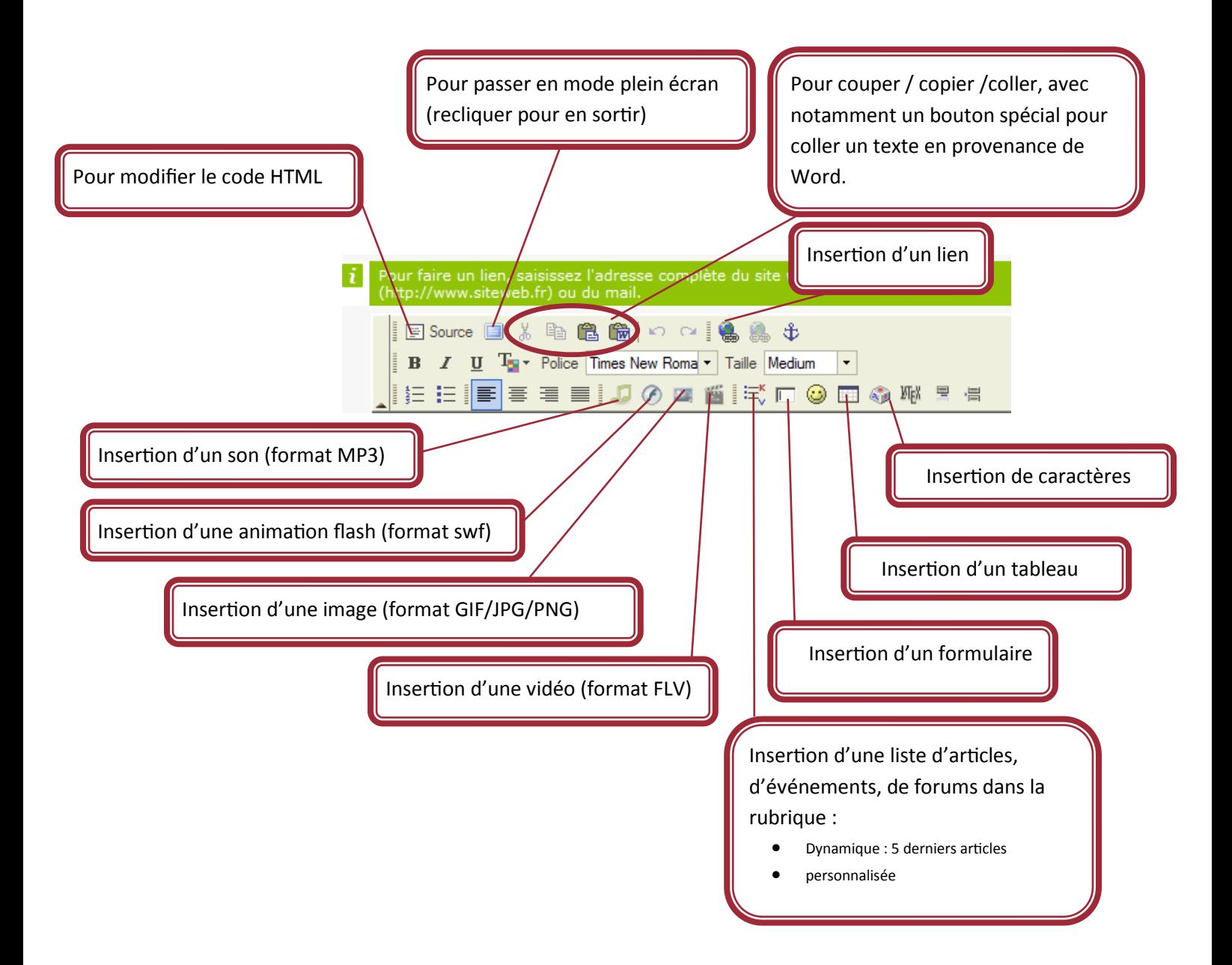

Une fois l'article rédigé, cliquer sur valider. L'article sera ainsi envoyé à votre professeur qui le lira et éventuellement le corrigera avant de le mettre en ligne.

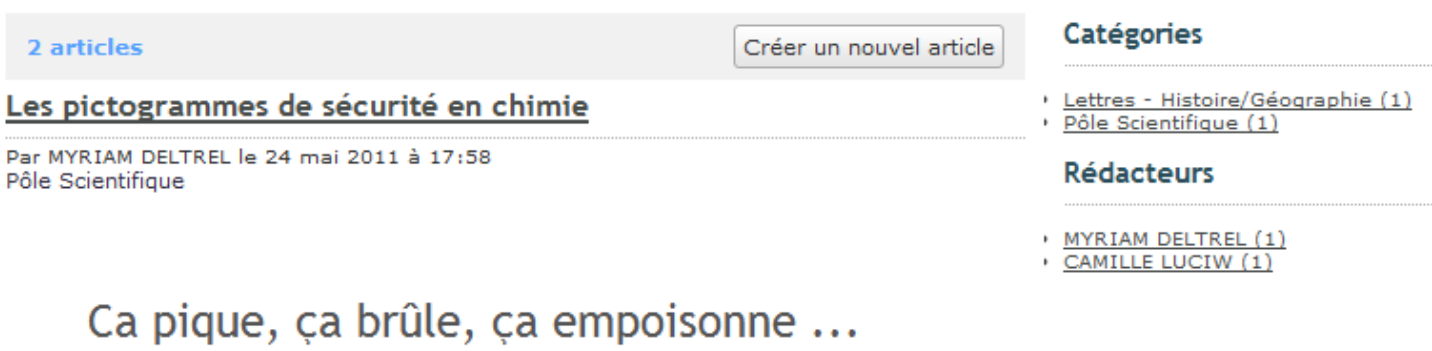

Les produits chimiques qui sont dangereux doivent comporter sur leur emballage des pictogrammes de sécurité.